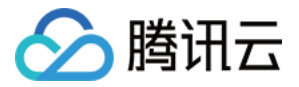

# 消息队列 CMQ 消息队列(Queue)模型

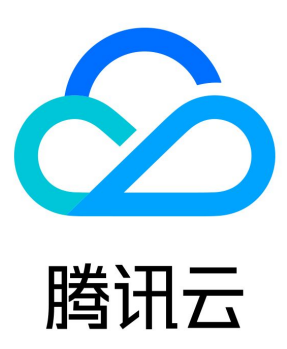

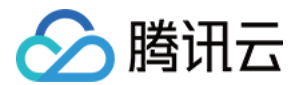

【版权声明】

©2013-2023 腾讯云版权所有

本文档(含所有文字、数据、图片等内容)完整的著作权归腾讯云计算(北京)有限责任公司单独所有,未经腾讯云事先明确书面许可,任 何主体不得以任何形式复制、修改、使用、抄袭、传播本文档全部或部分内容。前述行为构成对腾讯云著作权的侵犯,腾讯云将依法采取措 施追究法律责任。

【商标声明】

# 公腾讯云

及其它腾讯云服务相关的商标均为腾讯云计算(北京)有限责任公司及其关联公司所有。本文档涉及的第三方主体的商标,依法由权利人所 有。未经腾讯云及有关权利人书面许可,任何主体不得以任何方式对前述商标进行使用、复制、修改、传播、抄录等行为,否则将构成对腾 讯云及有关权利人商标权的侵犯,腾讯云将依法采取措施追究法律责任。

#### 【服务声明】

本文档意在向您介绍腾讯云全部或部分产品、服务的当时的相关概况,部分产品、服务的内容可能不时有所调整。 您所购买的腾讯云产品、服务的种类、服务标准等应由您与腾讯云之间的商业合同约定,除非双方另有约定,否则,腾讯云对本文档内容不 做任何明示或默示的承诺或保证。

#### 【联系我们】

我们致力于为您提供个性化的售前购买咨询服务,及相应的技术售后服务,任何问题请联系 4009100100或95716。

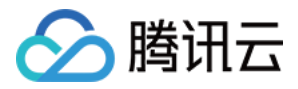

## 文档目录

[消息队列\(Queue\)模型](#page-3-0) [消息生命周期](#page-3-1) [队列和消息标识符](#page-4-0) [延迟消息功能](#page-5-0) [消息回溯功能](#page-6-0) [创建队列](#page-8-0) [生产消息](#page-10-0) [事务消息](#page-11-0) [死信队列](#page-14-0)

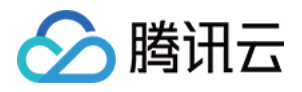

# <span id="page-3-1"></span><span id="page-3-0"></span>消息队列(Queue)模型 消息生命周期

最近更新时间:2020-07-31 17:48:49

普通消息被发送到普通消息队列时, 初始状态为 Active,当其被取走后在 VisibilityTimeout 的时间内状态为 Inactive,若超过 VisibilityTimeout 时间后消息还未被删除,消息会重新变成 Active 状态;如果在 VisibilityTimeout 时间内被删除,消息状态将变为 Deleted。消息的最长存活时间由创建队列时指定的 MessageRetentionPeriod 属性值决定, 超过此时间后消息状态变成 Expired 并 将被回收。

消费者只能取到处于 Active 状态的消息。这保证了同一条消息不会同时被多次消费,但可被顺序性地多次消费。

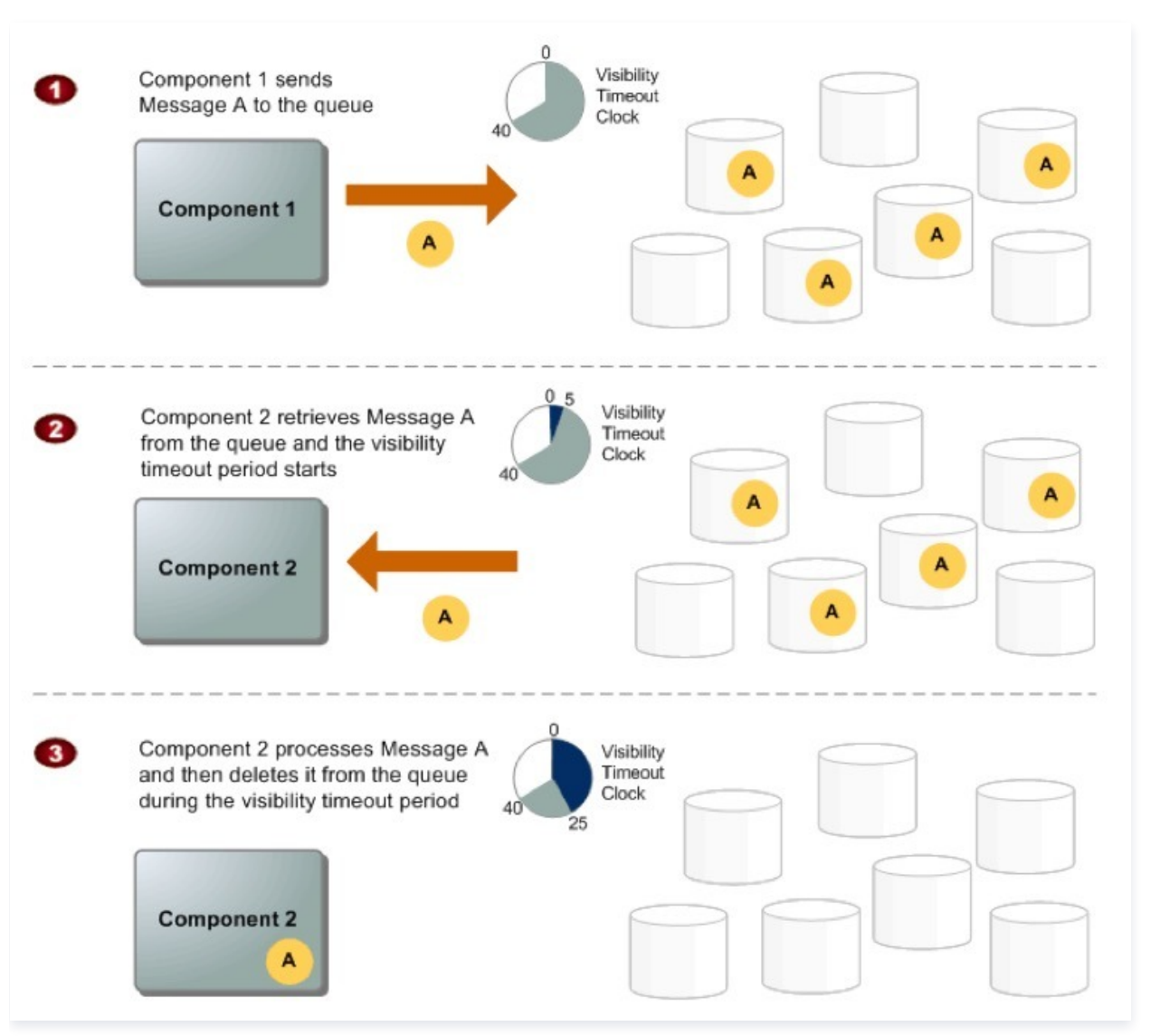

- Component 1 将 Message A 发送到一个队列,该消息在 CMQ 服务器间提供多份冗余。
- 当 Component 2 准备好处理消息时,就从队列检索消息,然后 Message A 返回。在 Message A 处理期间,它仍然停留在队列 中,在取出消息隐藏时长阶段,其他业务不可获取 Message A。
- Component 2 可从队列删除 Message A,以避免一旦**取出消息隐藏时长**过期后该消息被再次接受并处理;也可以不删除 Message A,该消息可以被其他业务多次消费。

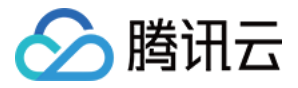

# <span id="page-4-0"></span>队列和消息标识符

最近更新时间:2020-07-31 17:47:20

使用腾讯云 CMQ 时,用户首先需要熟悉以下三个标识符:队列名称、消息 ID 和接收句柄。

### 1. 队列名称

创建新队列时,用户必须提供在此地域范围内唯一的队列名称,不同地域间队列名称可以重复。腾讯云 CMQ 使用地域和队列名称唯一标识 一个队列,每当用户要对队列执行操作时,都需要提供这两个参数。

### 2. 消息 ID

每条消息都会收到一个由腾讯云系统分配的消息 ID,该 ID 可由 SendMessage 接口请求中返回给用户。此标识符用于识别消息。需要注 意的是,删除消息时用户需要消息的接收句柄,而不是消息 ID。消息 ID 有形如"Msg-XXXXXXXX"的样式。

### 3. 接收句柄

每当收到来自队列的消息时,用户都会收到该消息的接收句柄。消息句柄始终与接收消息的操作相关联,与消息本身无关。要删除消息或更 改消息属性,用户则必须提供接收句柄,而不是消息 ID 。这意味着,必须始终先接收消息,然后才能删除/更改它。

#### 说明

如果多次接收某条消息,则每次接收该消息时,用户都会获得不同的接收句柄。在请求删除该消息时,您必须提供最近收到的接收句 柄,否则可能无法删除该消息。

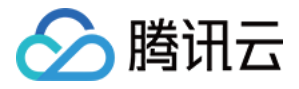

# <span id="page-5-0"></span>延迟消息功能

最近更新时间:2021-08-04 11:48:25

CMQ 消息定时器允许您为要添加到队列的消息指定初始的不可见时段,称为飞行状态。例如:如果您发送一条消息并将 DelaySeconds 参数设置为45,则使用者在该消息进入队列后的前45秒将看不到该消息。DelaySeconds 的默认值为0。

延迟消息设置范围: 指定 Queue 生产消息时, 可增加 DelaySeconds 入参, 取值范围为0 - 3600秒, 即消息最长不可见时长为1小时。 **若为空,则无延迟效果。** 

使用限制:每个队列处于飞行状态的消息数限制为2万条,若队列中处于飞行状态的消息超过2万条,则新生产的消息不允许消费,需要等待 当前飞行状态的消息到期才可以继续消费。Topic 模式下该能力暂不支持。

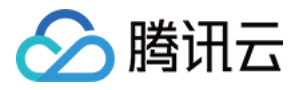

# <span id="page-6-0"></span>消息回溯功能

最近更新时间:2020-07-31 17:41:51

CMQ 提供类似于 Kafka 的消息回溯能力。使用消息回溯,您可在业务成功消费并删除消息后重新消费已删除的消息。此功能便于核心金融 业务做业务对账、业务系统重试等操作。

### 功能说明

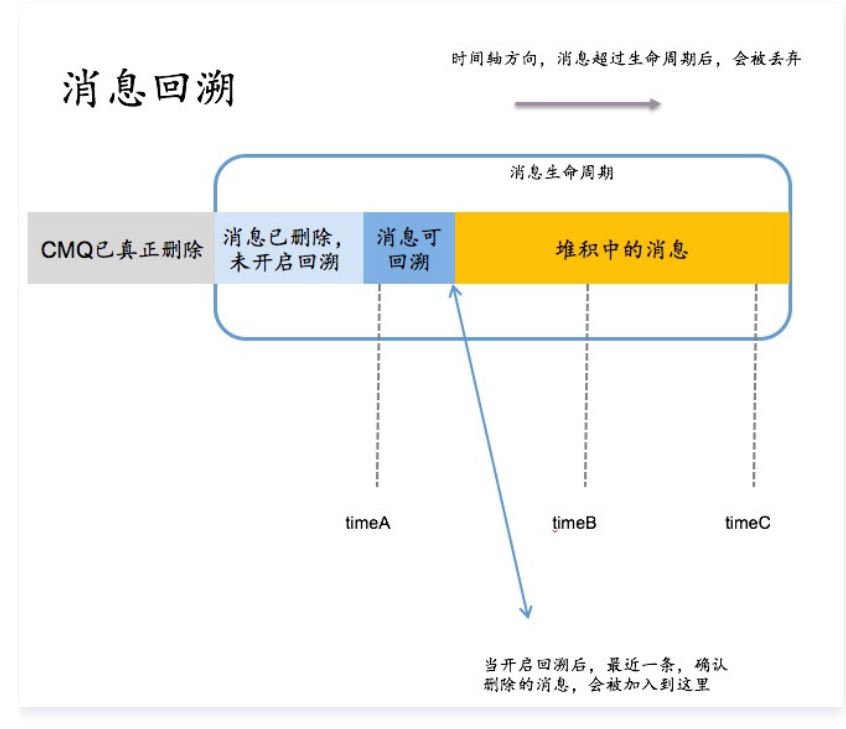

如上图,消息的生命周期为蓝色框内的片段。开启消息回溯能力后,已被消费者消费且确认删除的消息会进入**消息可回溯**区域,CMQ 后端 还会保存该信息。但消息超过 Oueue 的消息生命周期时(假设为1天 ),达到生命周期后,该消息会自动删除,不可回溯。具体产品逻辑如 下:

- 开启:若未开启消息回溯能力,则消费者已消费且确认删除的消息会立即删除。开启该功能时,须指定回溯的可回溯周期,可回溯周期的 范围必须小于等于消息的生命周期。
- 里程碑: 根据上一条策略,开启消息回溯后,随着消费者的不断消费及删除,可回溯的消息数量会不断增多。
- **。关闭:**关闭消息回溯后,消息可回溯区域的消息将被立即删除,且不可回溯。
- 。队列属性:消息回溯是 Queue 的属性,可在创建时或在修改配置处进行设置。指定回溯(rewind )的时间点后,所有消费者都会从该 时间点的消息往后消费。
- 计费:开启消息回溯能力后,可回溯部分的消息会产生一定的堆积费用,单位价格与消息堆积的费用共同计算。
- **指定回溯时间点:** 消费者发起回溯消费,需要指定 Queue Name 及具体的回溯时间。且从最远的时间点,往回回溯。时间为 key,不 可逆向消费。 如图所示,只能从 timeA 到 timeB/timeC 消费,不支持反向消费。
- **指定回溯时间范围:** 0 15天,控制台开启该能力后,删除的消息才可被回溯。建议关键应用,长期开启消息回溯能力。且消息回溯周 期,与消息生命周期设成一致。
- 不可指定堆积中的消息回溯: 若消息仍在堆积中,未被消费,则无法指定某一个具体的位置进行消费。

### 可回溯范围

最大可回溯时间点 = 当前时间 - 设置的可回溯时长。消息生产时间在这个值之前的不可回溯,之后的可回溯,如下图所示:

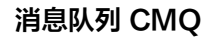

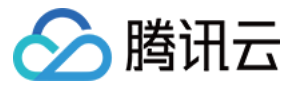

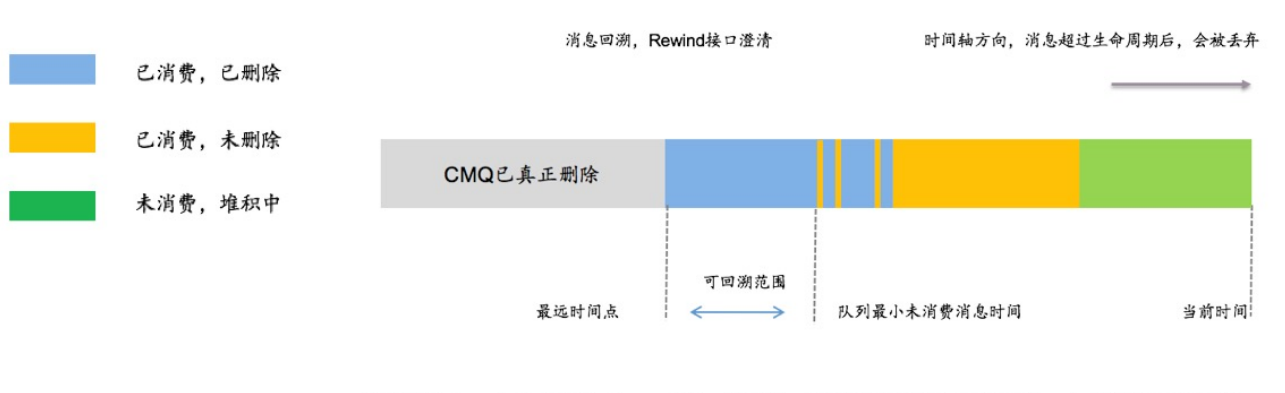

消息回溯(rewind)接口为Queue属性,修改后,所有消费者都遵循最新的rewind时间轴进行消费

- 1、回溯的时间点,只允许指定消息已删除,但处于消息可回溯周期之内的时间点
- 2、rewind支持修改, 也只能重新选择, 消息可回溯区间内的时间点
- 
- 

### 时间轴

消息回溯 以消息生产的时间为排序标准,与被删除的先后无关。如下图所示:

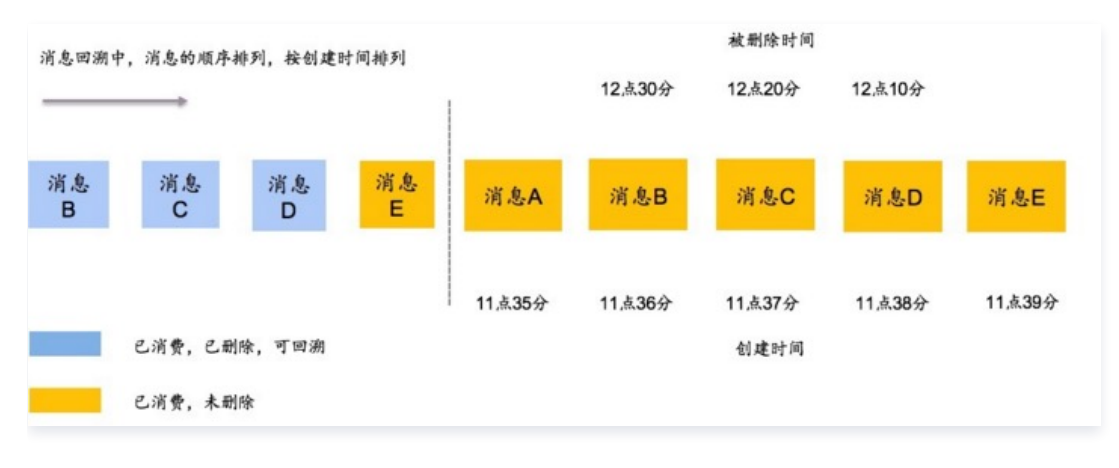

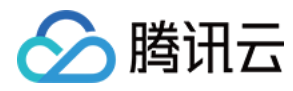

# <span id="page-8-0"></span>创建队列

最近更新时间:2021-08-04 11:42:35

在【消息队列 CMQ 】>[【队列](https://console.cloud.tencent.com/mq/index?rid=1)服务】>【队列】中,单击页面左上角【新建】,即可创建一个消息队列(Queue )。 创建队列时,用户需要指定以下属性值:

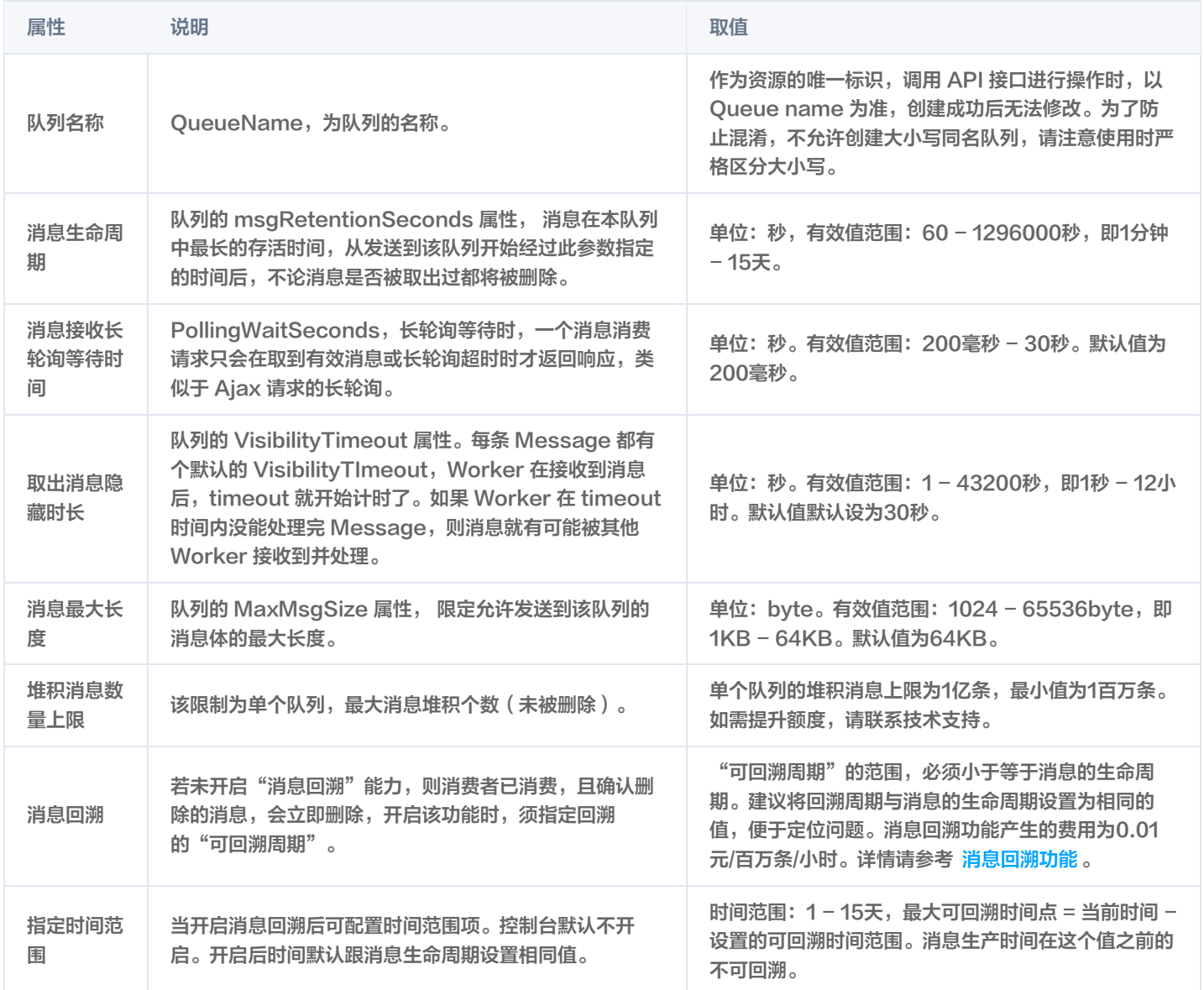

#### 对应控制台界面如下:

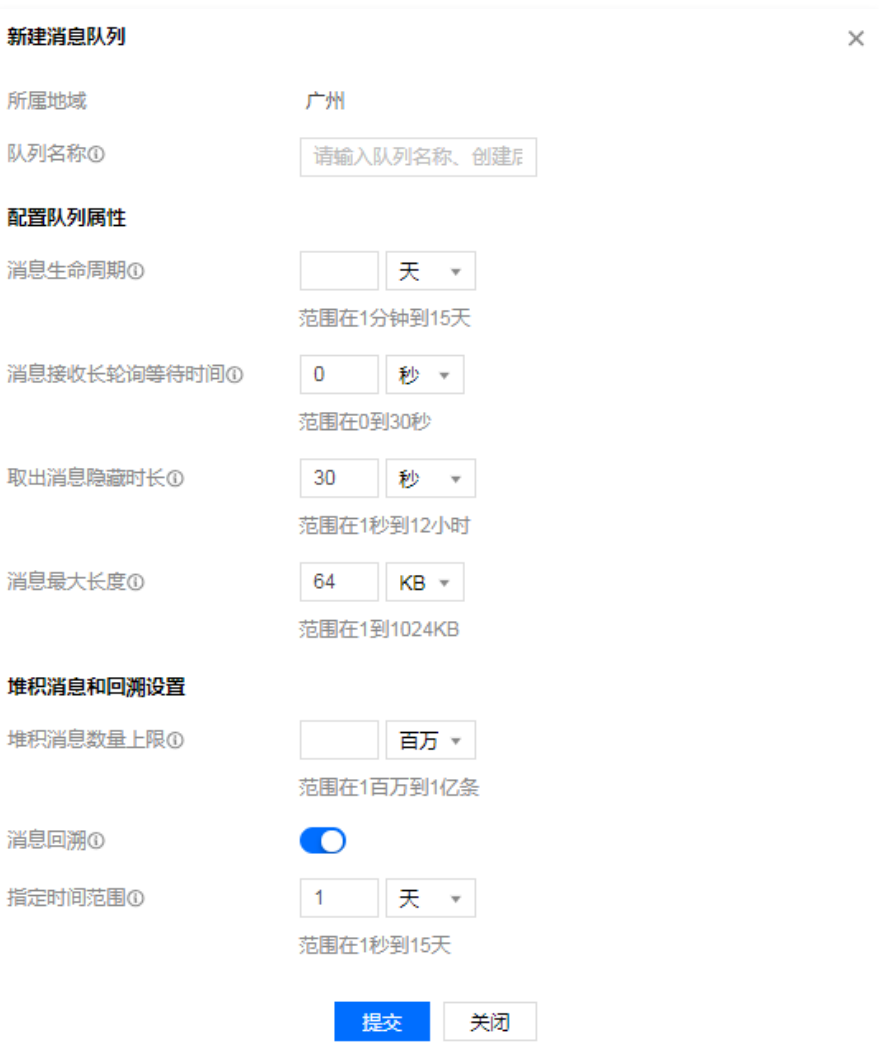

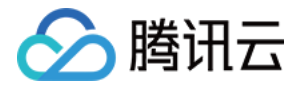

# <span id="page-10-0"></span>生产消息

最近更新时间:2020-10-28 21:02:29

- 1. 登录 [消息队列 CMQ](https://console.cloud.tencent.com/cmq) 控制台, 在左侧导航栏单击 【队列服务 】 > 【 队列 】 。
- 2. 在队列列表中选择目标队列,单击操作列的【发送消息】。
- 3. 填写消息内容, 单击【发送】, 向消息接收侧发送测试消息。

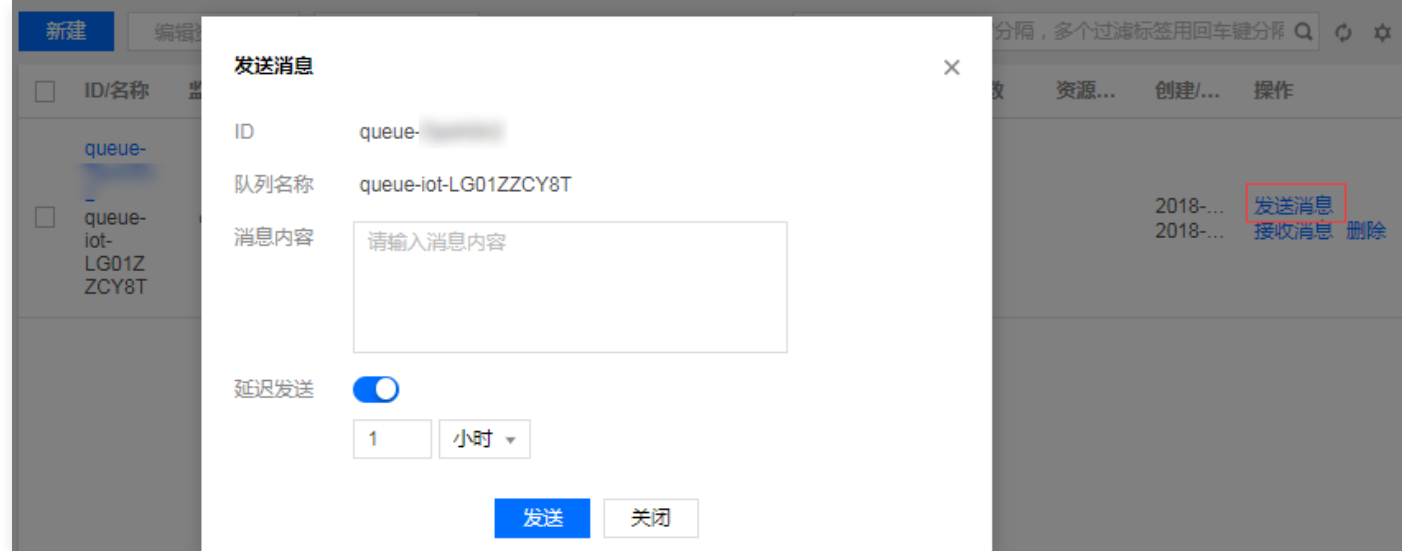

- 消息内容: 填写发送的内容, 至少1Byte, 最大长度受限于设置的队列消息最大长度属性。
- 延迟发送:可开启延迟消息,开启后消息会在延迟时间后发送,延迟时间范围为1秒 1小时。

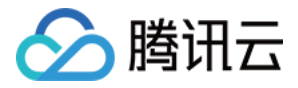

# <span id="page-11-0"></span>事务消息

最近更新时间:2020-10-28 21:13:46

当消息生产者本地事务处理成功与消息发送成功不一致时,传统的处理方式无法解决该问题,事务消息实现了消息生产者本地事务与消息发 送的原子性,保证了消息生产者本地事务处理成功与消息发送成功的最终一致。用户实现类似 X/Open XA 的分布事务功能,通过 CMQ 事 务消息能达到分布式事务的最终一致。

#### 说明

该功能目前处于灰度测试阶段,暂时支持广州、上海、孟买地域,其他地域在逐步支持中,如需试用请通过 <mark>[提交工单](https://console.cloud.tencent.com/workorder/category?level1_id=6&level2_id=335&source=0&data_title=%E6%B6%88%E6%81%AF%E9%98%9F%E5%88%97CMQ/CKAFKA/IoT%20MQ&step=1) 的方式开通白</mark> 名单。

### 模块交互图

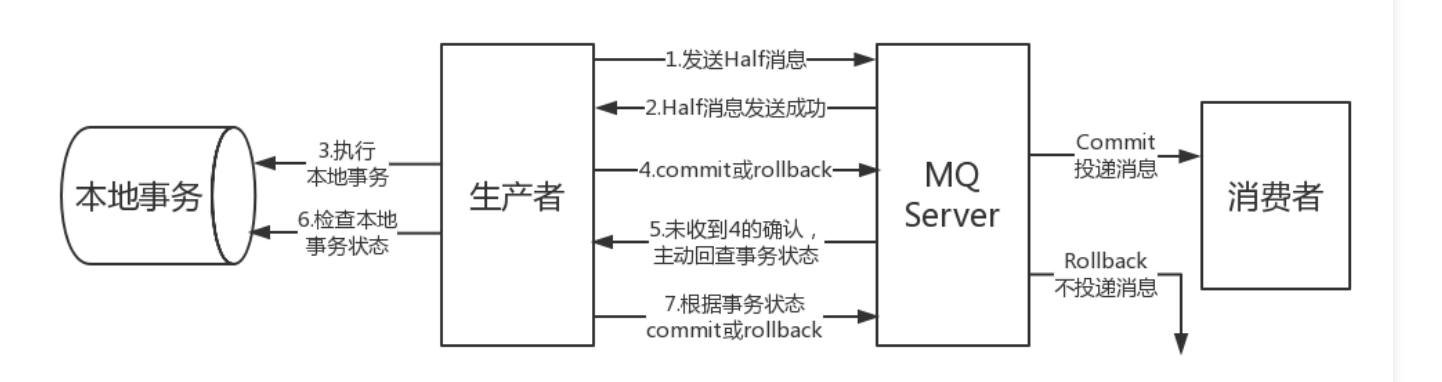

其中,事务消息发送对应步骤1、2、3、4,事务消息回查对应步骤5、6、7。

1. 生产者向 MQ 服务端发送消息(为了方便说明,整个 MQ 服务端用 MQ Server 来表示)。

- 2. MQ Server 将消息持久化成功之后,向生产者 ACK 确认消息已经发送成功,此时消息为半消息(暂不能投递的消息)。
- 3. 生产者发送消息成功后,开始执行本地事务逻辑。
- 4. 生产者根据本地事务执行结果向 MQ Server 提交二次确认 ( Commit 或是 Rollback ) ,MQ Server 收到 Commit 状态则将半消 息标记为可投递,消费者最终将收到该消息;MQ Server 收到 Rollback 状态则删除半消息(直接置消息已消费状态),消费者将不会 接受该消息。
- 5. 在断网或者是生产者应用重启的特殊情况下,上述步骤4提交的二次确认最终未到达 MQ Server,经过固定时间后 MQ Server 将对该 消息发起消息回查。
- 6. 生产者收到消息回查后,需要检查对应消息的本地事务执行的最终结果。生产者根据检查得到的本地事务的最终状态再次提交二次确认, MQ Server 仍按照步骤4对半消息进行操作。

### 发送事务消息

发送事务消息包含以下两个步骤:

- 1. 发送半消息并执行本地事务
- 2. 提交本地事务执行状态
- 其中,提交本地事务执行状态有两种方式:
- 执行本地事务完成后,SDK 主动提交。
- 执行本地事务后一直没有提交状态,MQ Server 会主动发送回查,此时 SDK 提交本地事务执行状态。

#### 事务执行状态有以下三种情况:

TransactionStatus.COMMIT 提交事务,消费者可以消费到该消息。

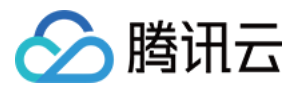

TransactionStatus.ROLLBACK 回滚事务,消息被丢弃,消费者不会消费到该消息。

● TransactionStatus.UN KNOW 无法判断状态,等待 MO Server 再次发送回查。

#### 发送事务消息示例

#### package demo ;

import com.qcloud.cmq.client.common.ClientConfig ; import com.qcloud.cmq.client.common.LogHelper ; import com.qcloud.cmq.client.common.ResponseCode ; import com.qcloud.cmq.client.common.TransactionStatus ; import com.qcloud.cmq.client.consumer.Message ; import com.qcloud.cmq.client.exception.MQClientException ; import com.qcloud.cmq.client.producer.\* ; import org.slf4j.Logger;

import java.util.ArrayList ; import java.util.List ;

public class ProducerTransactionDemo {

private final static Logger logger = LogHelper.getLog ();

public static void main(String[] args) {

TransactionProducer producer = new TransactionProducer ();

// 设置 Name Server地址, 在控制台上获取, 必须设置 producer.setNameServerAddress("http://cmq-nameserver-dev.api.tencentyun.com"); // 设置 SecretId, 在控制台上获取, 必须设置 producer.setSecretId("AKID\*\*\*\*\*\*w7D7"); // 设置 SecretKey, 在控制台上获取, 必须设置 producer.setSecretKey("qV2N\*\*\*\*\*\*TgiY"); // 设置签名方式,可以不设置,默认为 SHA1 producer.setSignMethod(ClientConfig.SIGN\_METHOD\_SHA256); // 设置发送消息失败时,重试的次数,设置为0表示不重试,默认为2 producer.setRetryTimesWhenSendFailed(3); // 设置请求超时时间, 默认3000ms producer.setRequestTimeoutMS(5000); // 设置首次回查的时间间隔,默认5000ms producer.setFirstCheckInterval(5); // 消息发往的队列,在控制台创建 String queue = "test\_transaction" ; // 设置回查的回调函数,检查本地事务的校验结果 producer.setChecker(queue, new TransactionStatusCheckerImpl());

 try { // 启动对象前必须设置好相关参数 enducer.start(); String msg = "test\_message" ; TransactionExecutor executor = new TransactionExecutor () { @Override public TransactionStatus execute (String msg, Object arg) { //执行用户的本地事务 ... ...

System.out.println ("do local transaction service!");

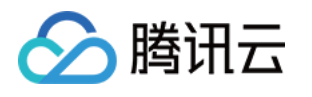

```
 return TransactionStatus.COMMIT
;
       // 同步发送单条事务消息
SendResult result = producer.sendTransactionMessage(queue, msg, executor, "test");
if (result.getReturnCode() == ResponseCode.SUCCESS) {
System.out.println("==> send success! msg_id:" + result.getMsgId() + " request_id:" +
result.getRequestId
());
System.out.println("==> code:" + result.getReturnCode() + " error:" + result.getErrorMsg());
catch (MQClientException e){
 e.printStackTrace
();
class TransactionStatusCheckerImpl implements TransactionStatusChecker
{
  @Override
public TransactionStatus checkStatus (Message msg) {
______//用户实现,检查本地事务的执行状态 ... ...
 return TransactionStatus.COMMIT
;
      };
```
### 消费事务消息

消费事务消息与从普通队列或者订阅中消费一致,详情请参考 [队列模型消费消息](https://cloud.tencent.com/document/product/406/5839)。

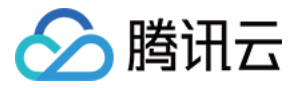

# <span id="page-14-0"></span>死信队列

最近更新时间:2023-06-05 16:51:52

#### 说明

该功能目前处于灰度测试阶段,如需试用请通过 [提交工单](https://console.cloud.tencent.com/workorder/category?level1_id=6&level2_id=335&source=0&data_title=%E6%B6%88%E6%81%AF%E9%98%9F%E5%88%97CMQ/CKAFKA/IoT%20MQ&step=1) 的方式开通白名单。

死信队列(Dead-Letter-Queue,DLQ)用于处理无法被正常消费的消息。达到最大重试次数后,若消费依然失败,则表明消费者在正 常情况下无法正确地消费该消息,此时 CMQ 不会立刻将消息丢弃,而是将其发送到该消费者对应的特殊队列中,这个特殊队列就是 DLQ。对新建的队列,或存量的队列,您都可以启用死信队列。

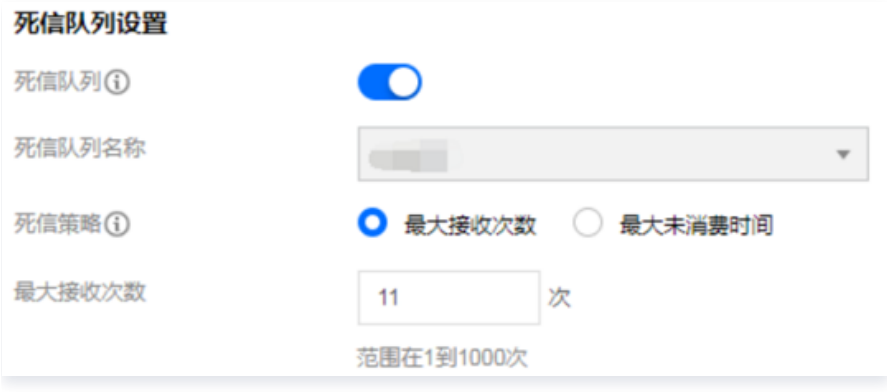

### 应用场景

- 。 **定位问题**: 例如,某条消息被多次消费后却未被删除,一般是由于该消息未被正确消费,可能存在问题需要回溯定位。 您可以设置最大接 收次数,超额后该消息会被淘汰到指定的死信队列,便于后续问题发现。
- 优先级队列: 例如,摩拜单车等 O2O 客户,对访问时延、实时性要求非常高。单车开锁逻辑中,当 CMQ 堆积了1亿条消息时,会优先 处理最新生产的部分消息,老的消息淘汰到死信队列,在消费者有能力时再处理。 老的消息(如用户扫码开车场景)在等待时已流失了用户,老的消息的价值会偏小,建议优先处理最新消息。

### 技术原理

客户端消费源队列信息,broker 检测是否满足死信策略配置的触发条件,若满足则投递到死信队列。

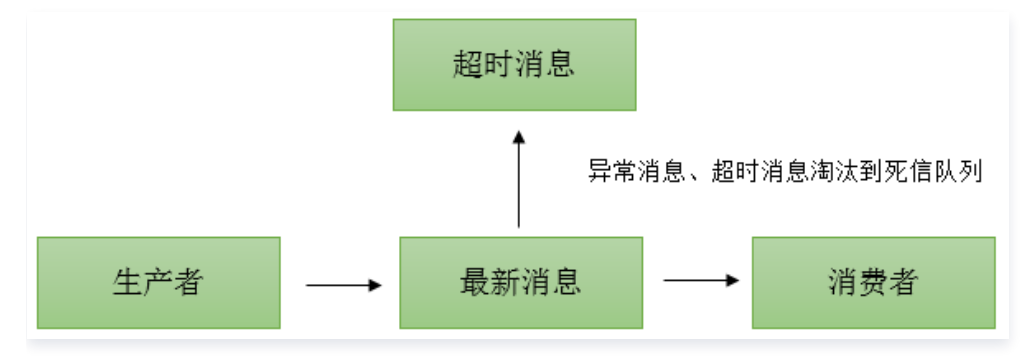

死信策略:触发死信消息的方式。

最大接收次数:将消息发送到死信队列前允许接收该消息的最大次数,支持设定值为1 - 1000次。 最大未消费时间:将消息发送到死信队列前达到了最大未消费时间,允许设置5分钟 - 12小时。

#### 注意

当 CMQ 触发高可用性时,CMQ 服务器 leader 切换有可能会导致计算消费次数不准确。

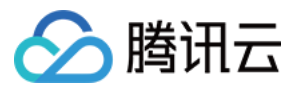

### 使用规则

- 一个队列只能绑定一个死信队列。
- 绑定的死信队列必须是同地域、同账号下的队列。
- 如果死信队列已被其他队列绑定,则不能直接删除该死信队列。
- 开启事务消息的队列,不能成为其他队列的死信队列。
- 多个队列(最多6个)可以指定同一个队列作为死信队列,但死信队列本身不能再指定其他队列作为死信队列 ,避免嵌套 。
- 可以在源队列(客户端生产、消费的数据队列)中解绑死信队列,解绑后无其他队列绑定,可删除死信队列。
- 一个已存在的普通队列在 T 时刻被指定为死信队列,若在 T 时刻之前队列中还存在未被消费的消息,需要将 T 时刻之前的消息全部消费 完成后才可以触发死信策略。